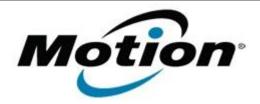

# Motion Computing Software Release Note

| Name                          | Intel Video Driver                                           |
|-------------------------------|--------------------------------------------------------------|
| File Name                     | J3400_Graphics_Vista_v1861.zip                               |
| Release Date                  | October 13, 2009                                             |
| This Version                  | 15.13.5.1861                                                 |
| Replaces Version              | All previous versions                                        |
| Intended Users                | Motion J3400 users                                           |
| Intended Product              | Motion J3400 Tablet PCs ONLY                                 |
| File Size                     | 22.1 MB                                                      |
| Supported Operating<br>System | Windows Vista, all versions except Windows Vista Home Basic. |

## **Fixes in this Release**

- Fix no display on a DisplayPort Monitor after docking and coming to suspend state resume condition.
- Fix display flash when playing video full screen with media player when there is no Aero selected.
- Restore the "Power Settings" button in Intel Common User Interface (CUI).
- Fix spelling of the word "Hertz" in Intel CUI.
- Fix rotation feature section icon disappears after resuming from suspend state.
- Fix Screen Resolution issue that resets the display to 800X600 after resuming from hibernate or suspend state.
- Fix Rotation setting persist failure at 90 or 270 degrees if EXTEND mode is enabled.
- Fix resume from hibernate issue after upgrade to Windows Vista SP1.
- Fix display driver stopped responding error when switching to Clone mode.

### **Known Issues and Limitations**

- An exclamation mark is displayed for the Video Controllers in the Device Manager after installing the graphics driver via the Have Disk method.
- Audio can not be heard after resuming from suspend state.

### **Installation Instructions**

#### To install this version update, perform the following steps:

- 1. Download the update (J3400\_Graphics\_Vista\_v1861.zip) to the directory location of your choice.
- 2. Unzip the file to a location on your local drive.
- 3. Double-click on the installer (Setup.exe) and follow the prompts.

### Licensing

Refer to your applicable end-user licensing agreement for usage terms.